# **Guide to complete the Exit Counseling**

### **Step 1**: Access the page: **https://Studentaid.gov** Please select the preferred language.

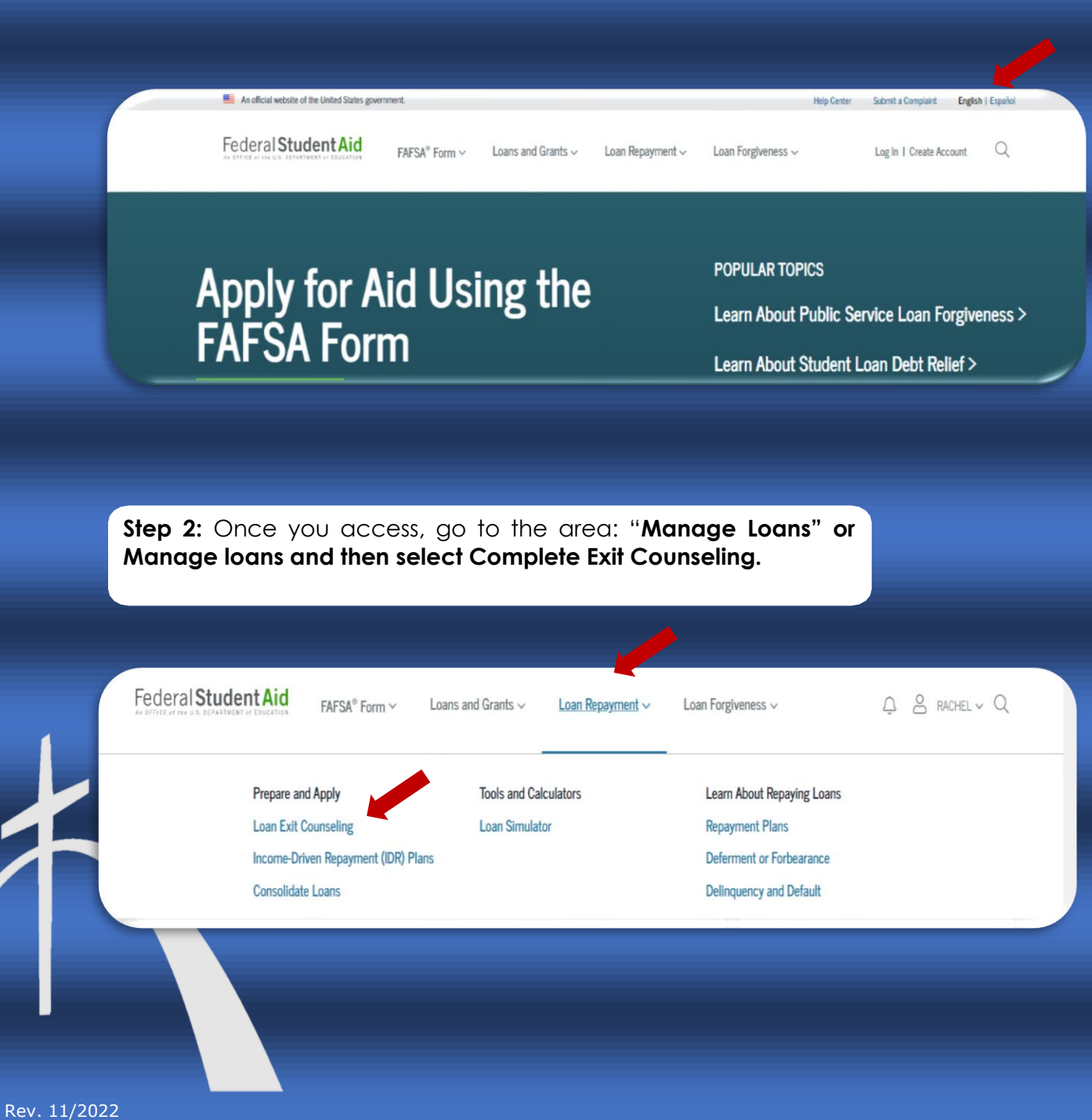

**Step 3:** You must select the box that corresponds to you: Undergraduate for Baccalaureate or Postgraduate for Graduates.

# **Complete Student Loan Exit Counseling**

You must complete exit counseling when you leave school or drop below half-time enrollment. The purpose of exit counseling is to ensure you understand your student loan obligations and are prepared for repayment.

You'll learn about what your federal student loan payments will look like after school. We'll recommend a repayment strategy that best suits your future plans and goals.

**RG** 

 $\widetilde{\mathbb{Z}}$ +

#### I am an Undergraduate Student

You're an undergraduate student if you're pursuing an associate's or bachelor's degree.

#### I am a Graduate or Professional Student

You're a graduate or professional student if you are in a master's or doctorate program such as an M.A., MBA, M.D., J.D., Ph.D., Ed.D., or graduate certificate.

**Step 4**: You must indicate your username or email address or phone number and the password created in FSA ID.

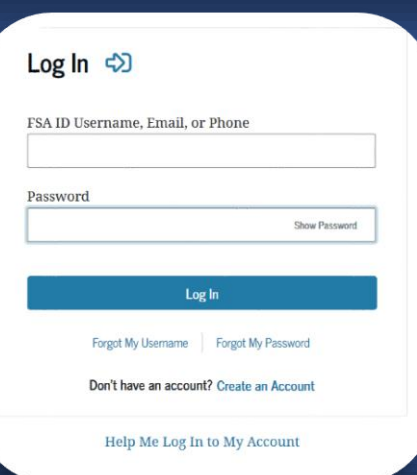

**Start** 

**Step 5** It provides a guide where you will find the necessary information to carry out the assessment. Therefore, you must update information, read and answer the required questions.

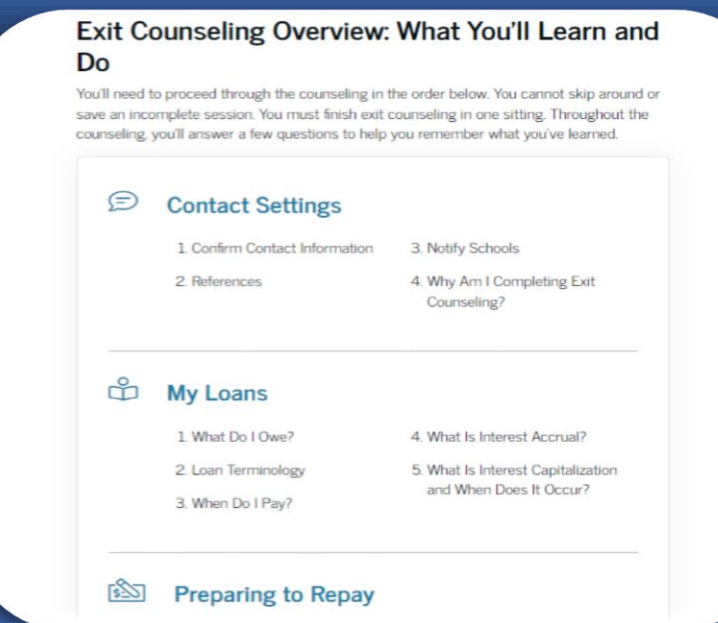

**Step 6**: Update, if necessary. The required data (address, email and telephone). It is important so that the Agency can communicate with you.

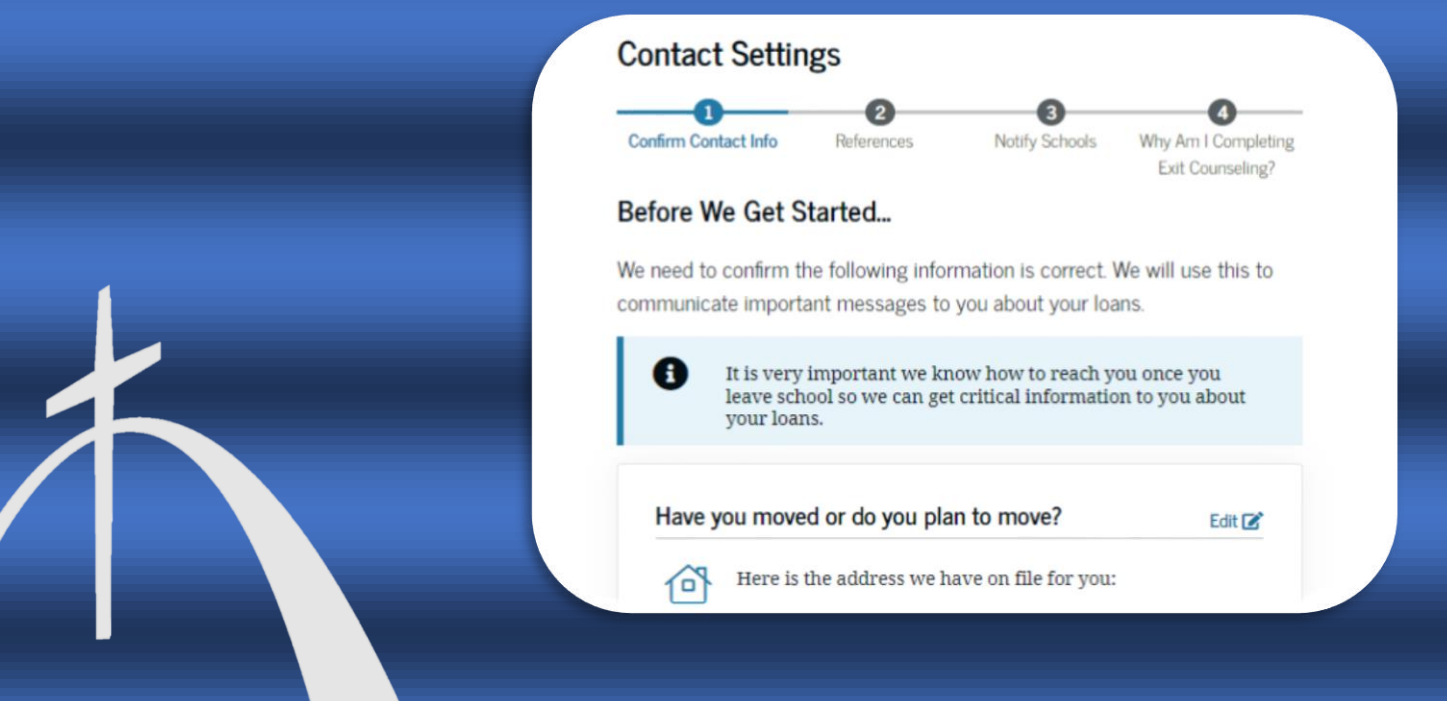

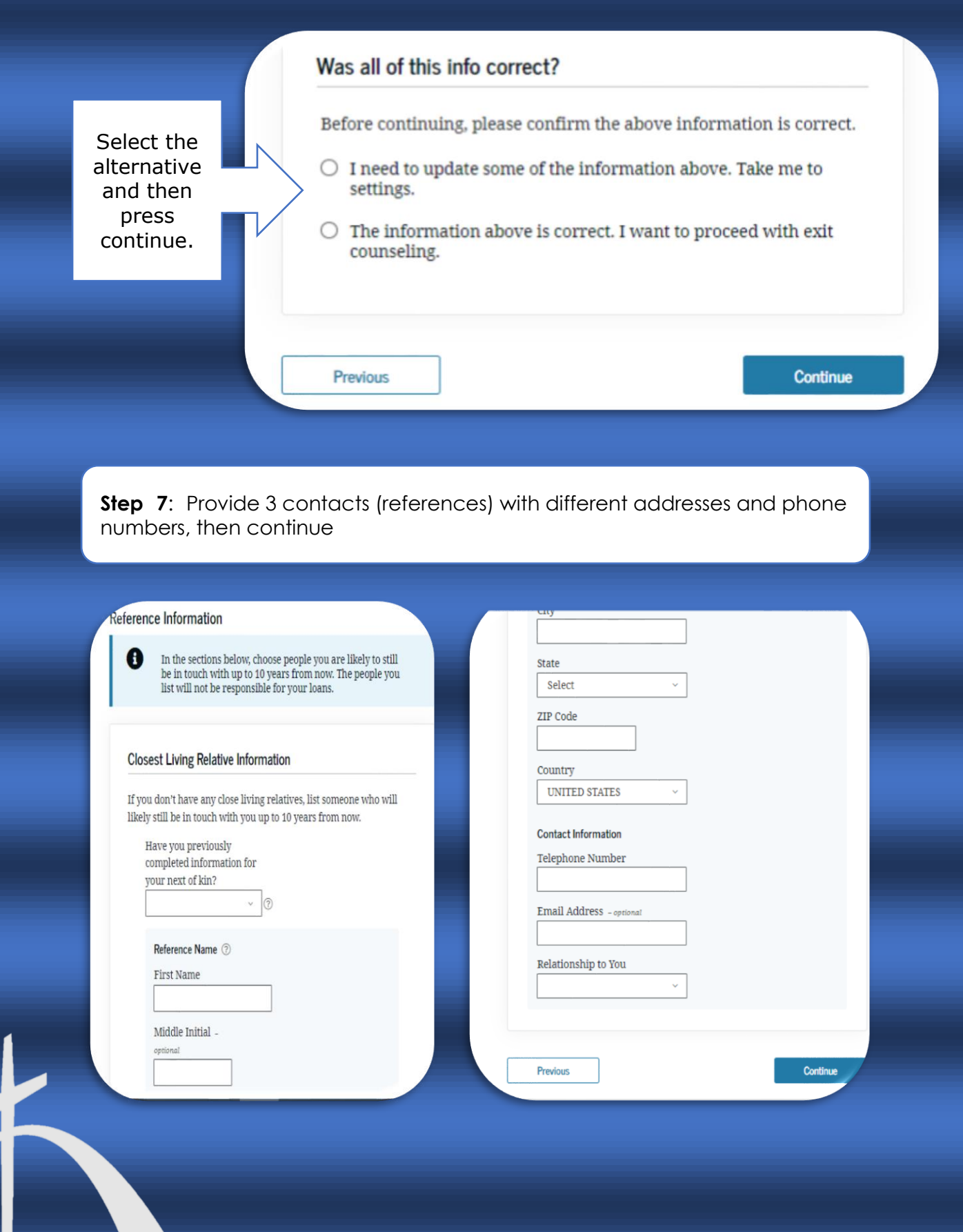

**Step 8**: Select in the box "**Pontifical Catholic University of Puerto Rico**", then in "**Educational institution that you selected to notify**", PUCPR should appear and press the **continue button**.

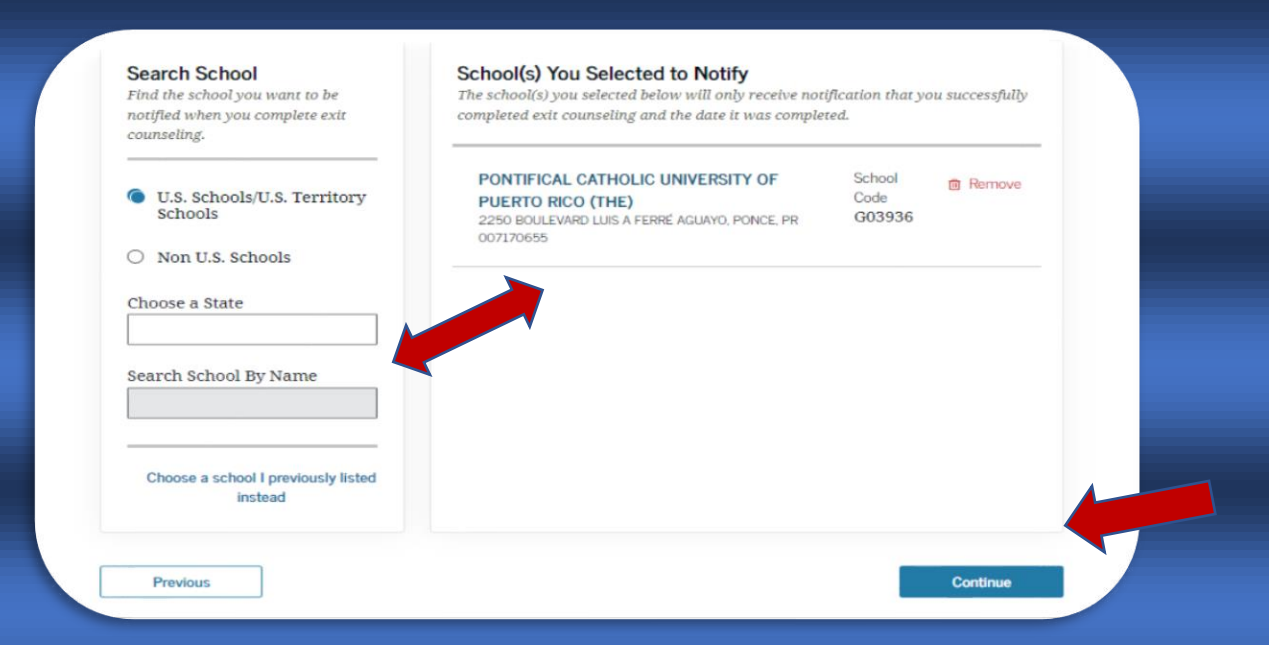

**Step 9**: Select the reason why you are going to complete the assessment and press continue.

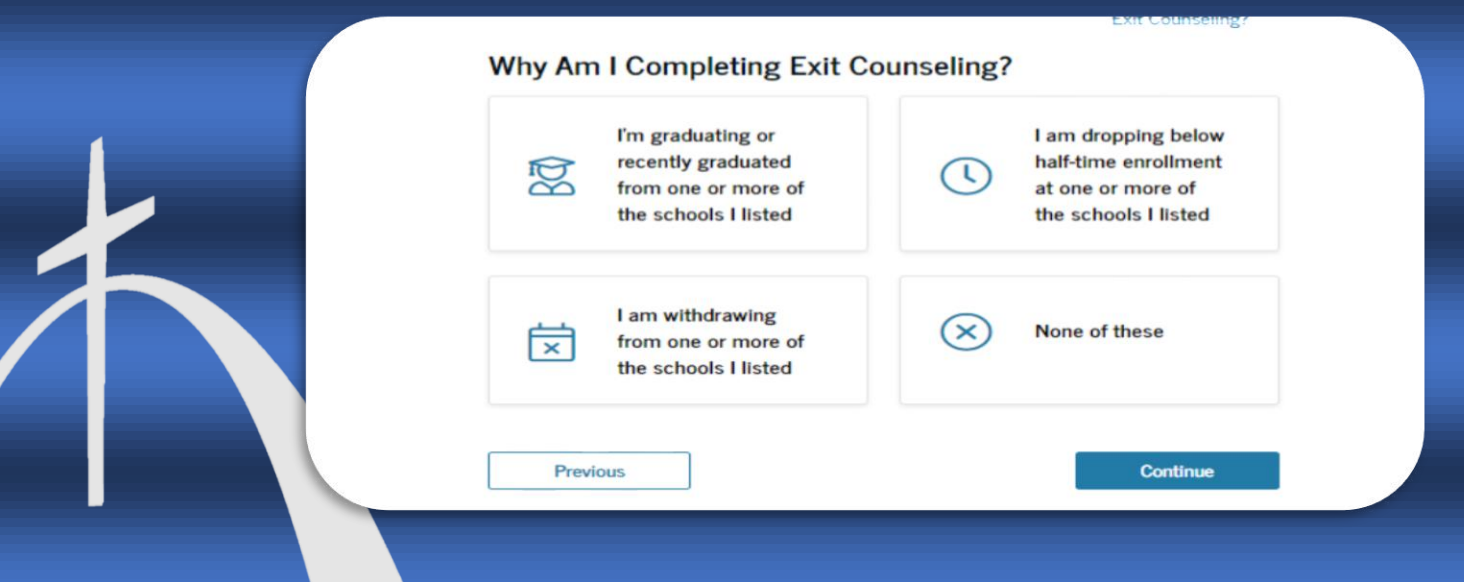

**Step 10**: Advice presents you with important information to be able to manage your loans. So you'll need to read, then answer a few questions in the "**Test Your Knowledge**" area and press continue.

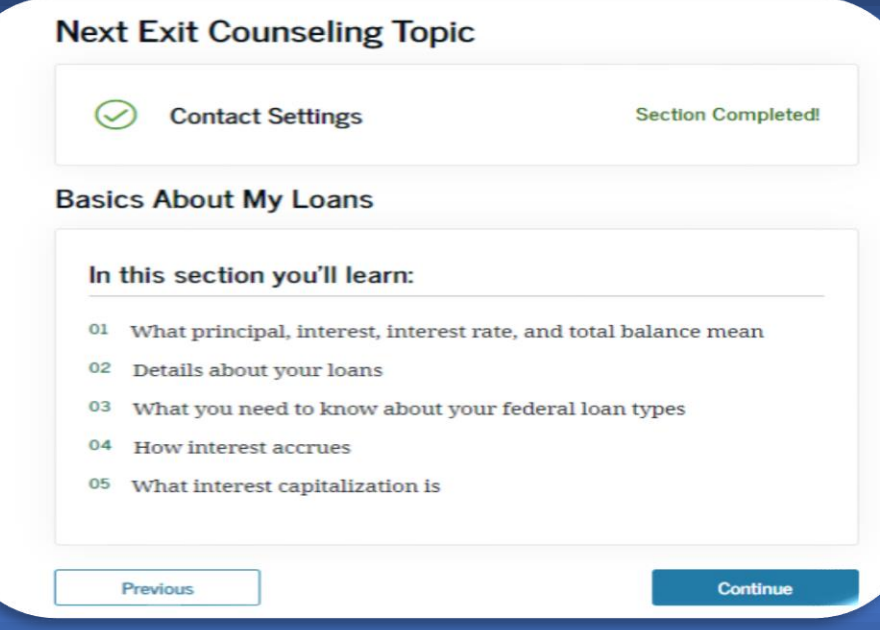

## What Do I Owe?

IMPORTANT: The calculations shown do not reflect your regular interest rate. You have at least one loan with a temporary interest rate of 0%. After the 0% interest rate period ends, regular interest rates will apply, which will result in different interest accrual, monthly payment, and overall total payment amounts.

Below is your total outstanding balance, which is made up of the principal amount of your loan, plus any interest you've accrued. We'll explain how your interest rate is used to calculate the amount of interest you owe a little later. You can always access up-to-date information about your loans in Aid Summary.

**Total Outstanding Federal Loans** 

**View Individual Loans** 

木

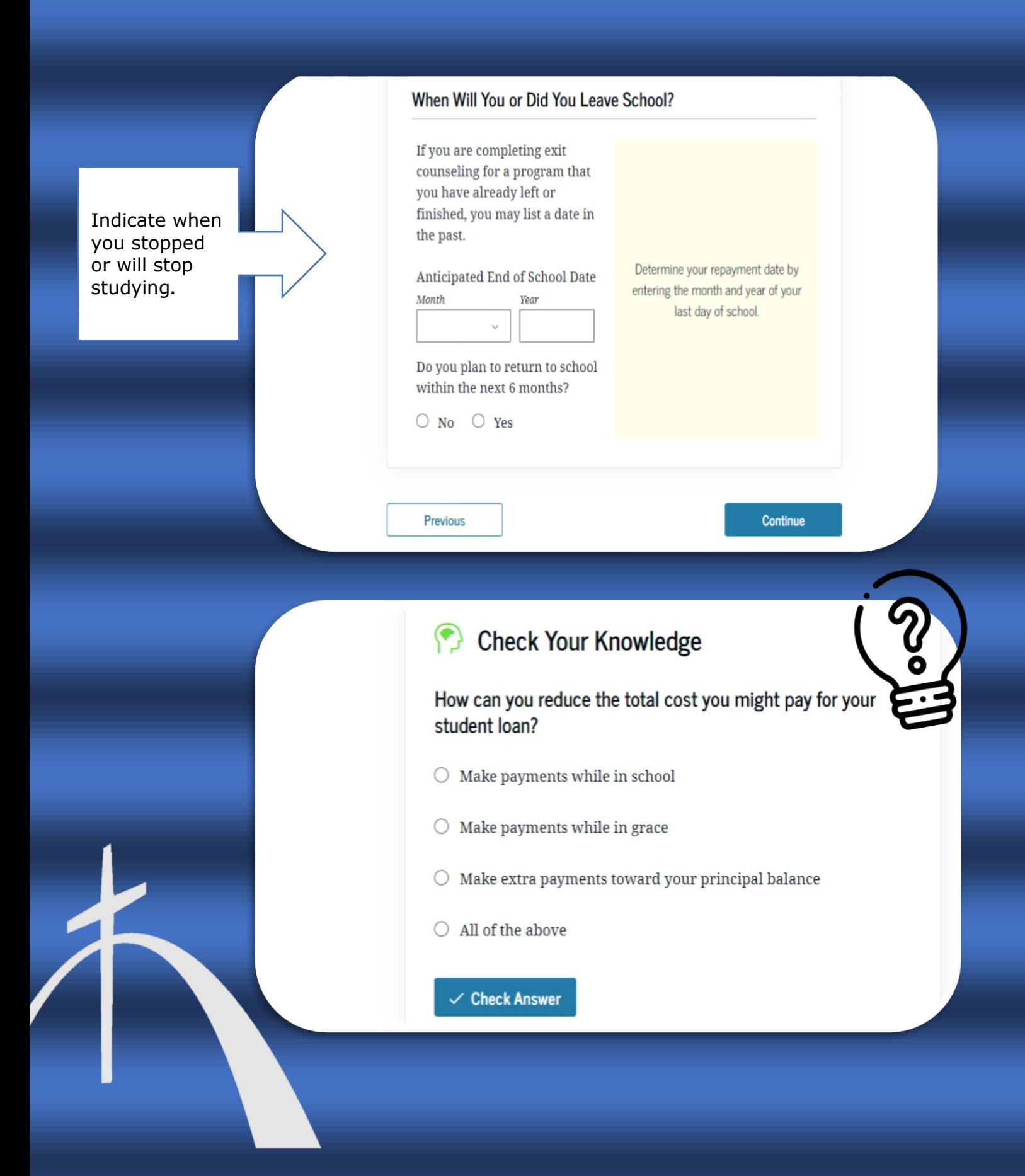

**Step 11**: It will present the complete history of the requested loans. You can press **''See individual loans''** to see in detail the type of loan and when you applied for it. It even offers an estimate of when the balance will be, advice for other types of plans and which agency will be managing your loans. You must continue reading, answer the questions and press continue.

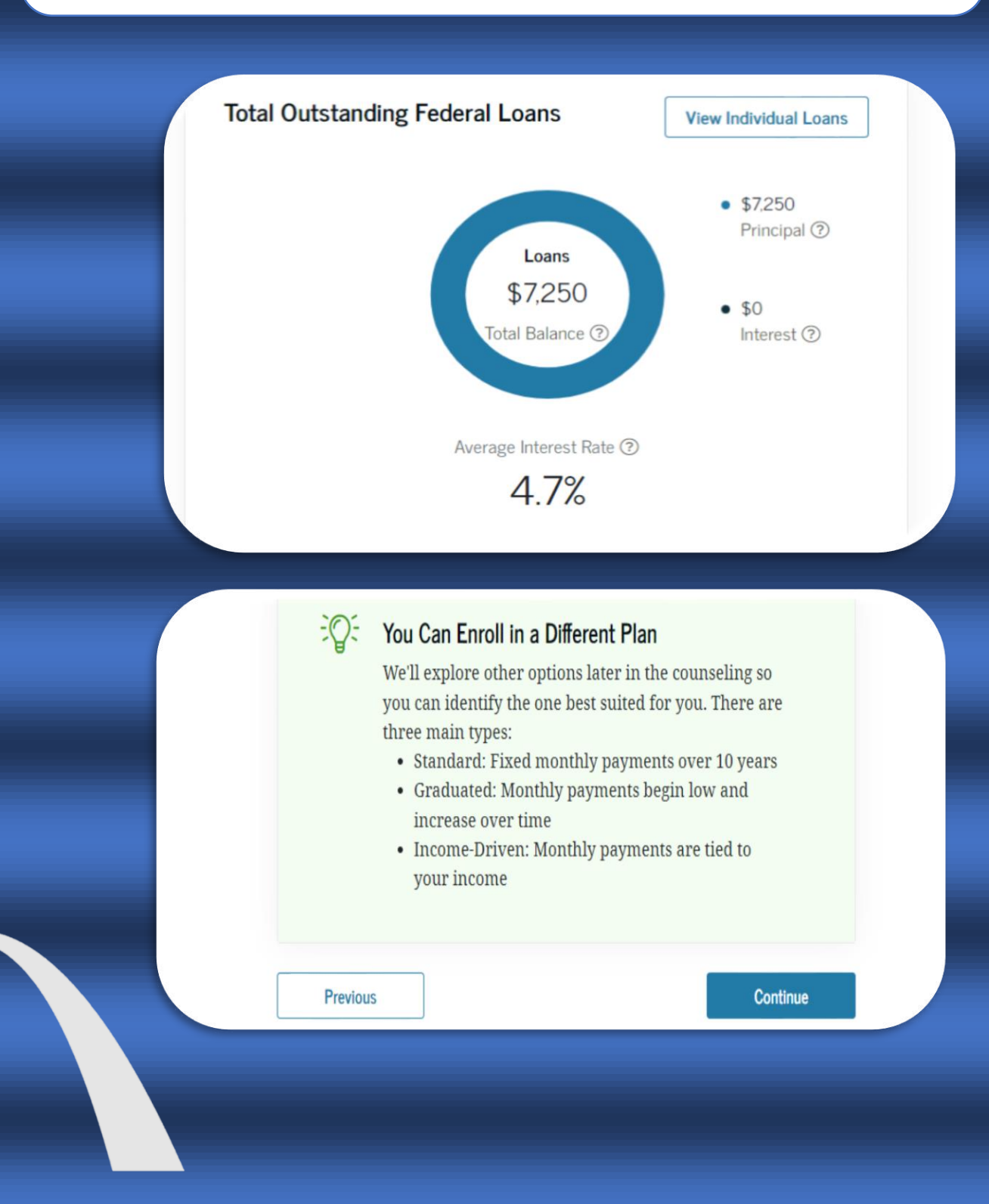

# My Loan Servicer(s) Show Loan Details V Now that you know the players in your student loan journey, let's discuss one of the most important ones you'll need to know well: your servicer(s). 閞 **DEPT OF ED/MOHELA**  $\Box$  www.mohela.com  $\mathcal{S}$  888-866-4352 **Outstanding Principal** Outstanding Interest **Total Balance** \$7.250 \$7.250 \$0 To view which loans are serviced by DEPT OF ED/MOHELA, visit Aid Summary. **Step 12**: In order to provide a payment plan projection, the exercise will ask for information required to present a payment plan idea. Example: marital status, filed a return, that is, if he filed a return, job details, etc. After answering, press continue.Determine Your Repayment Strategy  $\bullet$  $\bullet$  $\bullet$

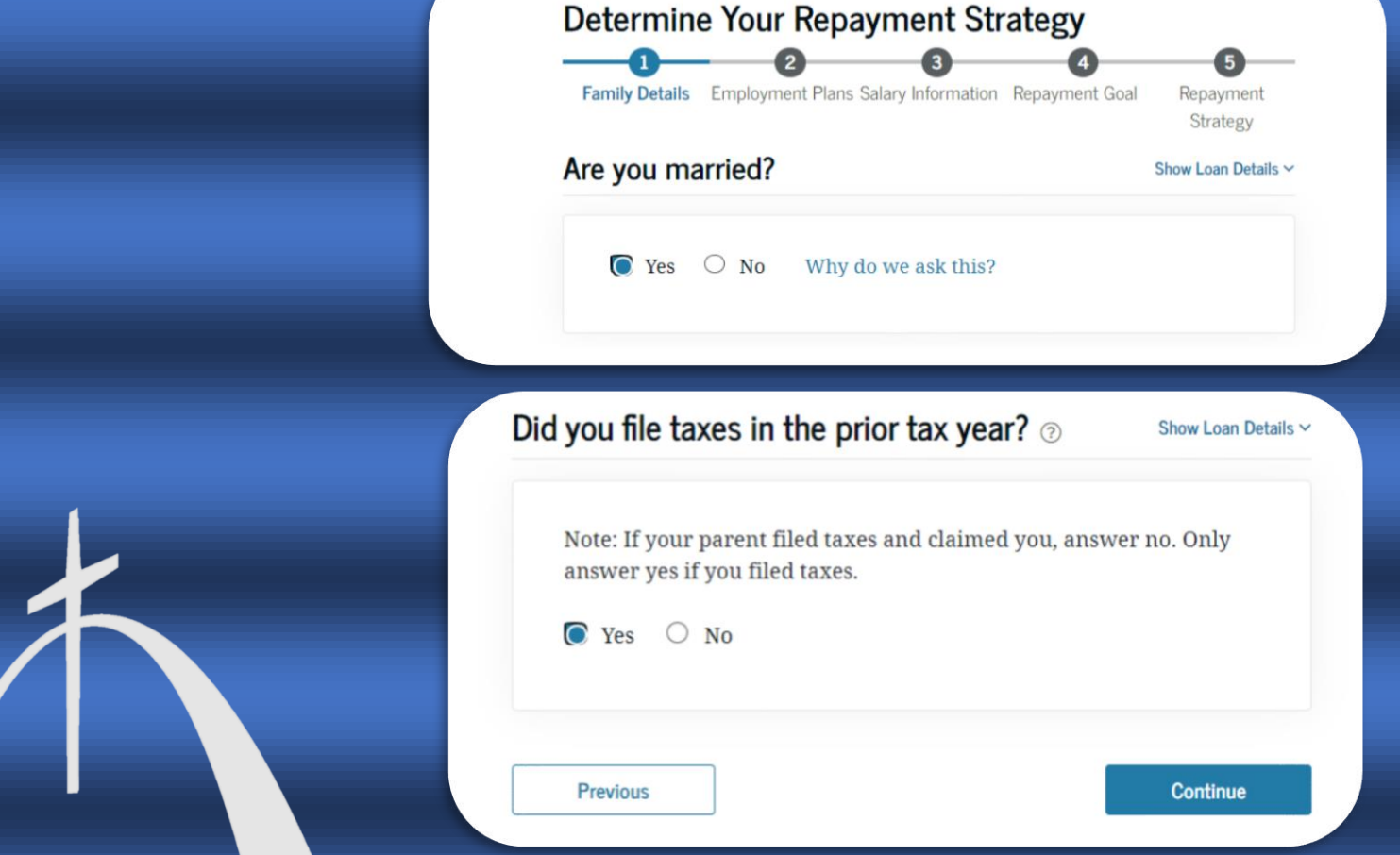

**Step 13**: Finally, it offers you the summary of the exit advice. In addition, it presents you when you start paying the loan. It is important to clarify that this is an exercise so that you know the responsibilities of the loan. Check that you indicated the Institution that will receive the confirmation, in order to eliminate the "Hold" of the advice.

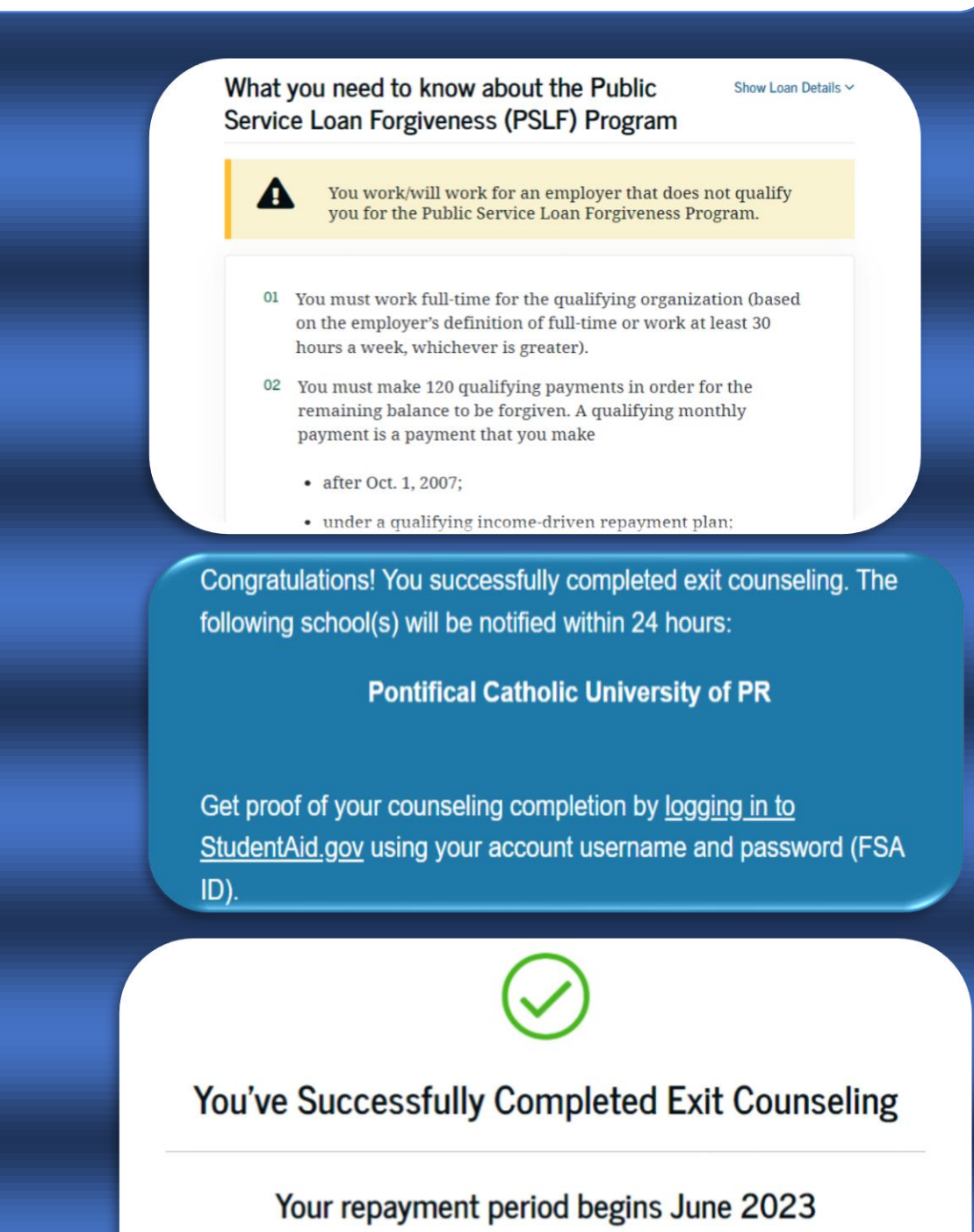

View/Print Borrower's Rights and Responsibilities for Direct

**Subsidized and Unsubsidized Loans** 

Rev. 11/2022

The Pontifical Catholic University of Puerto Rico does not discriminate against any person on the basis of race, color, ethnicity, national origin, sex, sexual orientation, disability, medical condition, religion, military status, veteran status or age in admission or access to, or treatment or employment in its educational opportunities, programs and activities as required by applicable laws and regulations. The University is exempt from Title IX provisions that are not consistent with the religious tenents of the Roman Catholic Church. Inquiries concerning the application of regulations prohibiting discrimination may be referred to the designated Section 504 Coordinator or the Office of Civil Rights. The following persons have been designated to handle inquiries:

Section 504 Coordinator – Prof. Wanda Soto-Maldonado Vice-Presidency of Student Affairs Student Center González Pató Bldg., GP-212, Ponce Campus Tel. 787-841-2000, ext. 1460, 1461, 1462. Email: 504coordinator@pucpr.edu

Institutional Compliance Office – Dr. Waddy Mercado Los Fundadores Building, 4th Floor Tel. 787-841-2000, ext. 1620 Email: 504hotline@pucpr.edu